# **pyoneering**

*Release 0.1.0*

**Oct 15, 2018**

## **Contents**

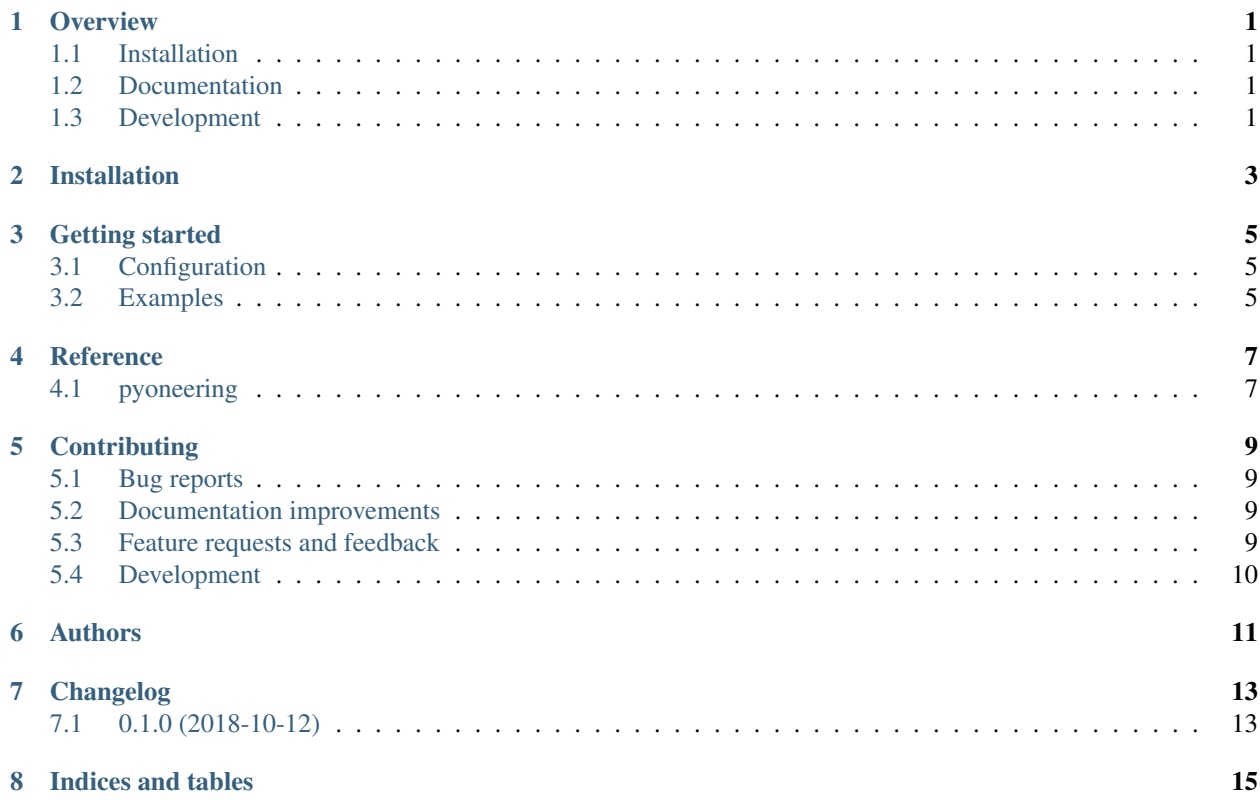

### **Overview**

<span id="page-4-0"></span>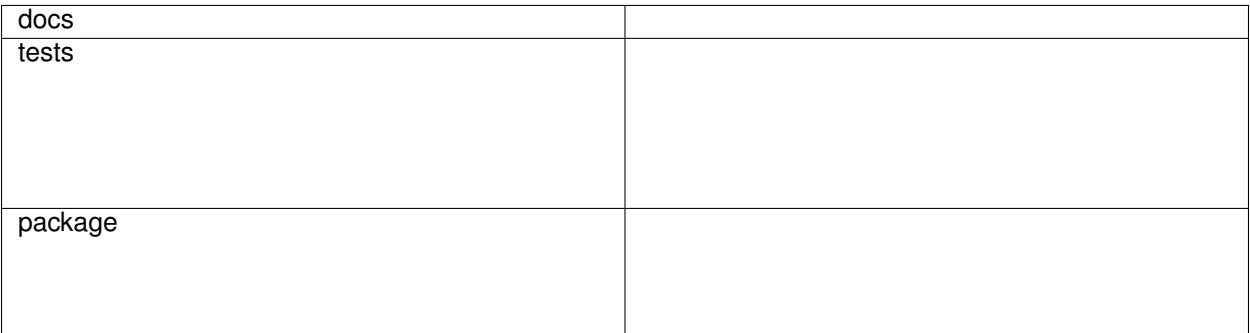

Decorators for deprecating and refactoring

• Free software: Apache Software License 2.0

## <span id="page-4-1"></span>**1.1 Installation**

pip install pyoneering

### <span id="page-4-2"></span>**1.2 Documentation**

<https://python-pyoneering.readthedocs.io/>

## <span id="page-4-3"></span>**1.3 Development**

To run the all tests run:

#### tox

Note, to combine the coverage data from all the tox environments run:

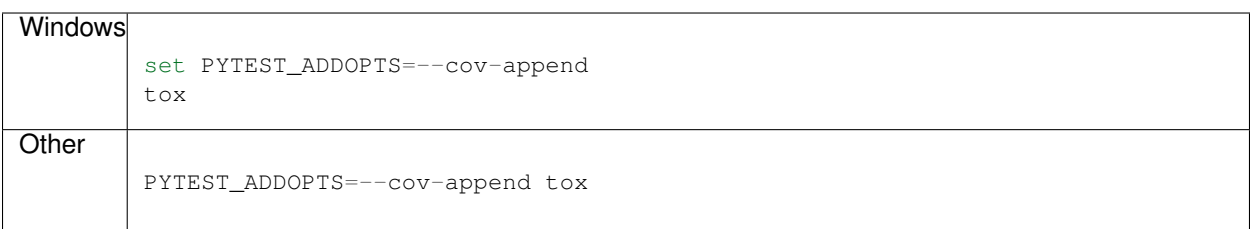

## Installation

<span id="page-6-0"></span>You can install pyoneering with [pip](https://pip.pypa.io/en/stable/) or [pipenv](https://pipenv.readthedocs.io/en/latest/).

• [pip](https://pip.pypa.io/en/stable/)

**\$** pip install pyoneering

• [pipenv](https://pipenv.readthedocs.io/en/latest/)

**\$** pip install pyoneering

### Getting started

### <span id="page-8-1"></span><span id="page-8-0"></span>**3.1 Configuration**

In order to provide a module-wide configuration for the decorators deprecated() and refactored() include the following code-snippet in your module.

```
from tests.example import __version__
from pyoneering import DevUtils
_module = DevUtils(__version__)
deprecated, refactored = _module.deprecated, _module.refactored
```
Then these functions are accessible from anywhere in your module.

### <span id="page-8-2"></span>**3.2 Examples**

The examples are generated with \_\_version\_='1.0'.

#### **3.2.1 deprecated class**

```
@deprecated('0.6', '1.8')
class DeprecatedClass:
   """Example of a deprecated class."""
   pass
```
#### **3.2.2 deprecated method**

```
@deprecated('0.2', '0.8', details='Use new method instead')
def deprecated_method():
    """Example of a deprecated method."""
   pass
```
#### **3.2.3 renamed parameter**

```
@refactored('0.4', '2.0', parameter_map={'old_kwarg2': 'new_kwarg1'})
def renamed_parameter(kwarg1=5, new_kwarg1=False):
    """Example of a method with changed signature."""
   pass
```
#### **3.2.4 merged parameter**

```
def _merged_parameters(old_kwarg2=True, old_kwarg3=False):
   if not old_kwarg2 and not old_kwarg3:
       new_kward1 = 'cat-1'elif old_kwarg2 and not old_kwarg3:
       new_kward1 = 'cat-2'else:
       new_kwarg1 = 'error'
   return dict(new_kwarg1=new_kwarg1)
```

```
@refactored('0.4', parameter_map=_merged_parameters)
def merged_parameter(kwarg1=5, new_kwarg1='error'):
    """Example of a method with changed signature."""
   pass
```
**Reference** 

# <span id="page-10-1"></span><span id="page-10-0"></span>**4.1 pyoneering**

## **Contributing**

<span id="page-12-0"></span>Contributions are welcome, and they are greatly appreciated! Every little bit helps, and credit will always be given.

### <span id="page-12-1"></span>**5.1 Bug reports**

When [reporting a bug](https://github.com/FHaase/python-pyoneering/issues) please include:

- Your operating system name and version.
- Any details about your local setup that might be helpful in troubleshooting.
- Detailed steps to reproduce the bug.

#### <span id="page-12-2"></span>**5.2 Documentation improvements**

pyoneering could always use more documentation, whether as part of the official pyoneering docs, in docstrings, or even on the web in blog posts, articles, and such.

### <span id="page-12-3"></span>**5.3 Feature requests and feedback**

The best way to send feedback is to file an issue at [https://github.com/FHaase/python-pyoneering/issues.](https://github.com/FHaase/python-pyoneering/issues)

If you are proposing a feature:

- Explain in detail how it would work.
- Keep the scope as narrow as possible, to make it easier to implement.
- Remember that this is a volunteer-driven project, and that code contributions are welcome :)

### <span id="page-13-0"></span>**5.4 Development**

To set up *python-pyoneering* for local development:

- 1. Fork [python-pyoneering](https://github.com/FHaase/python-pyoneering) (look for the "Fork" button).
- 2. Clone your fork locally:

git clone git**@github**.com:your\_name\_here/python-pyoneering.git

3. Create a branch for local development:

```
git checkout -b name-of-your-bugfix-or-feature
```
Now you can make your changes locally.

4. When you're done making changes, run all the checks, doc builder and spell checker with [tox](http://tox.readthedocs.io/en/latest/install.html) one command:

tox

5. Commit your changes and push your branch to GitHub:

```
git add .
git commit -m "Your detailed description of your changes."
git push origin name-of-your-bugfix-or-feature
```
6. Submit a pull request through the GitHub website.

#### **5.4.1 Pull Request Guidelines**

If you need some code review or feedback while you're developing the code just make the pull request.

For merging, you should:

- [1](#page-13-1). Include passing tests  $(run \text{to} x)^1$ .
- 2. Update documentation when there's new API, functionality etc.
- 3. Add a note to CHANGELOG.rst about the changes.
- 4. Add yourself to AUTHORS.rst.

#### **5.4.2 Tips**

To run a subset of tests:

```
tox -e envname -- pytest -k test_myfeature
```
To run all the test environments in *parallel* (you need to pip install detox):

detox

It will be slower though . . .

<span id="page-13-1"></span><sup>&</sup>lt;sup>1</sup> If you don't have all the necessary python versions available locally you can rely on Travis - it will [run the tests](https://travis-ci.org/FHaase/python-pyoneering/pull_requests) for each change you add in the pull request.

Authors

<span id="page-14-0"></span>• Fabian Haase - <https://blog.ionelmc.ro>

## Changelog

# <span id="page-16-1"></span><span id="page-16-0"></span>**7.1 0.1.0 (2018-10-12)**

• First release on PyPI.

Indices and tables

- <span id="page-18-0"></span>• genindex
- modindex
- search